# **Naršyklė Google Chrome**

### **1 žingsnis :** Suvesti naršyklės komandų eilutėje – **chrome://flags/#autoplay-policy**

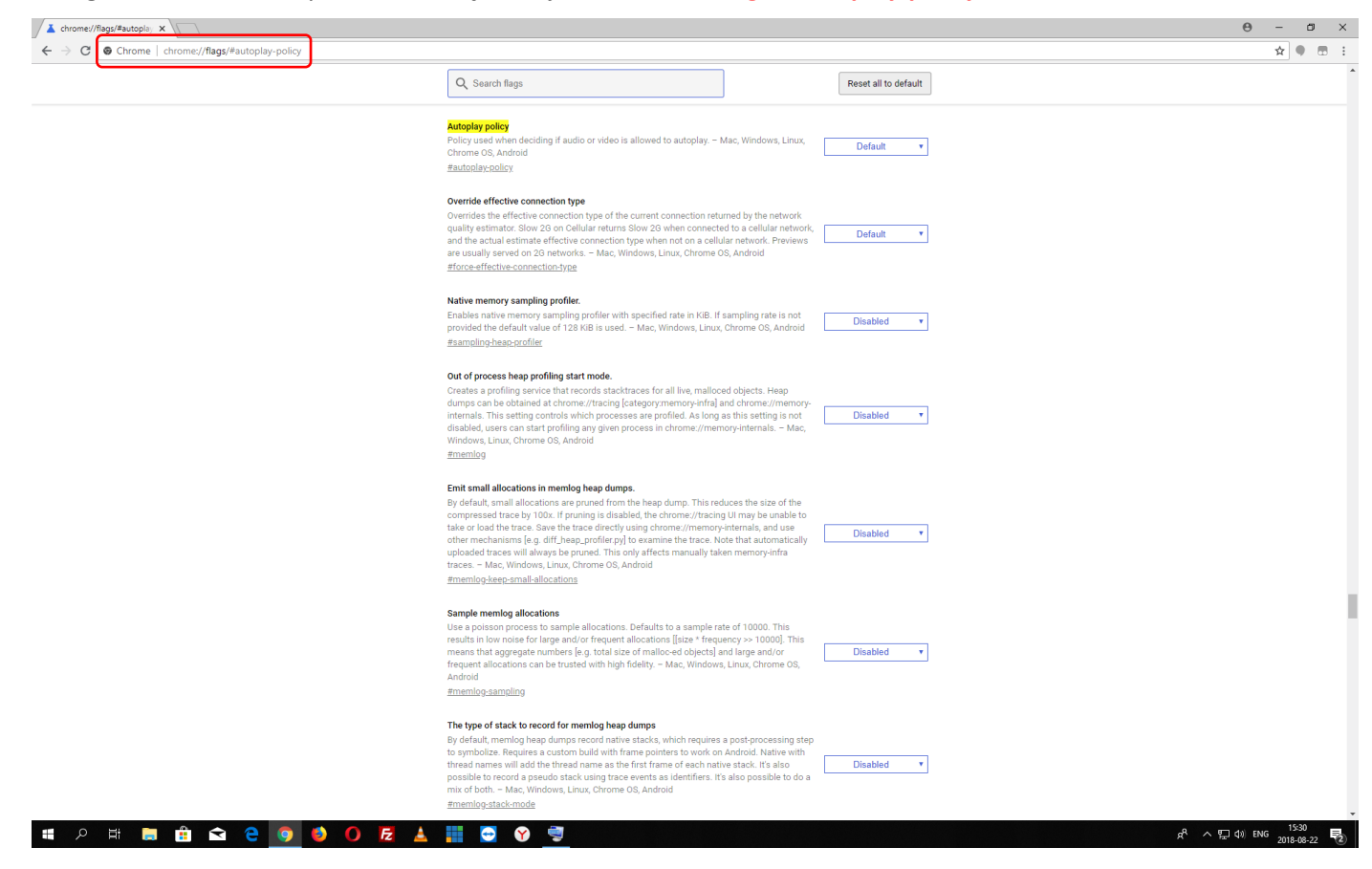

#### **2 žingsnis :** "Autoplay policy" nustatymose pasirinkti – **No user gesture is required**

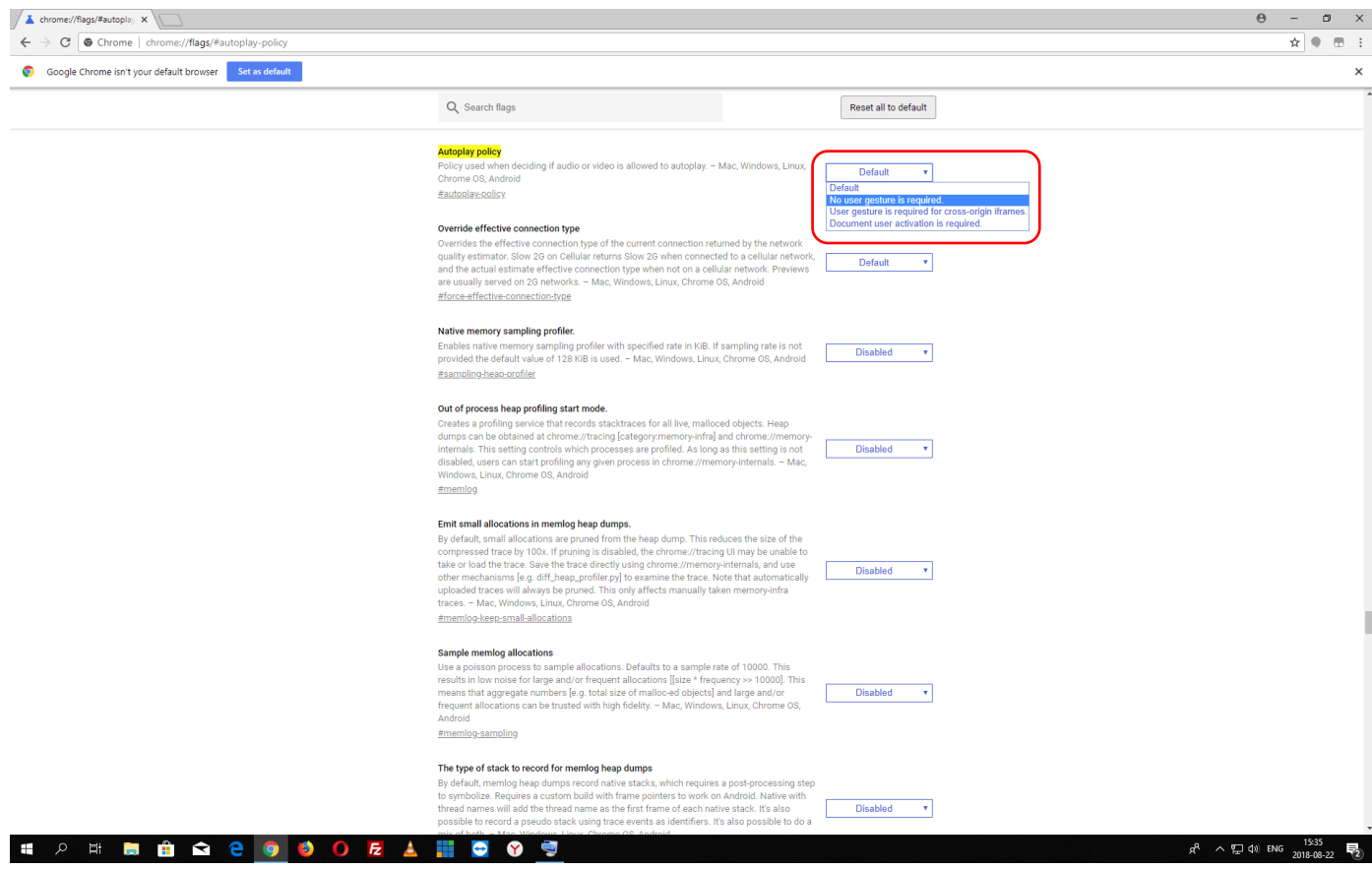

### **3 žingsnis** : Paspausti mygtuką – **RELAUNCH NOW**

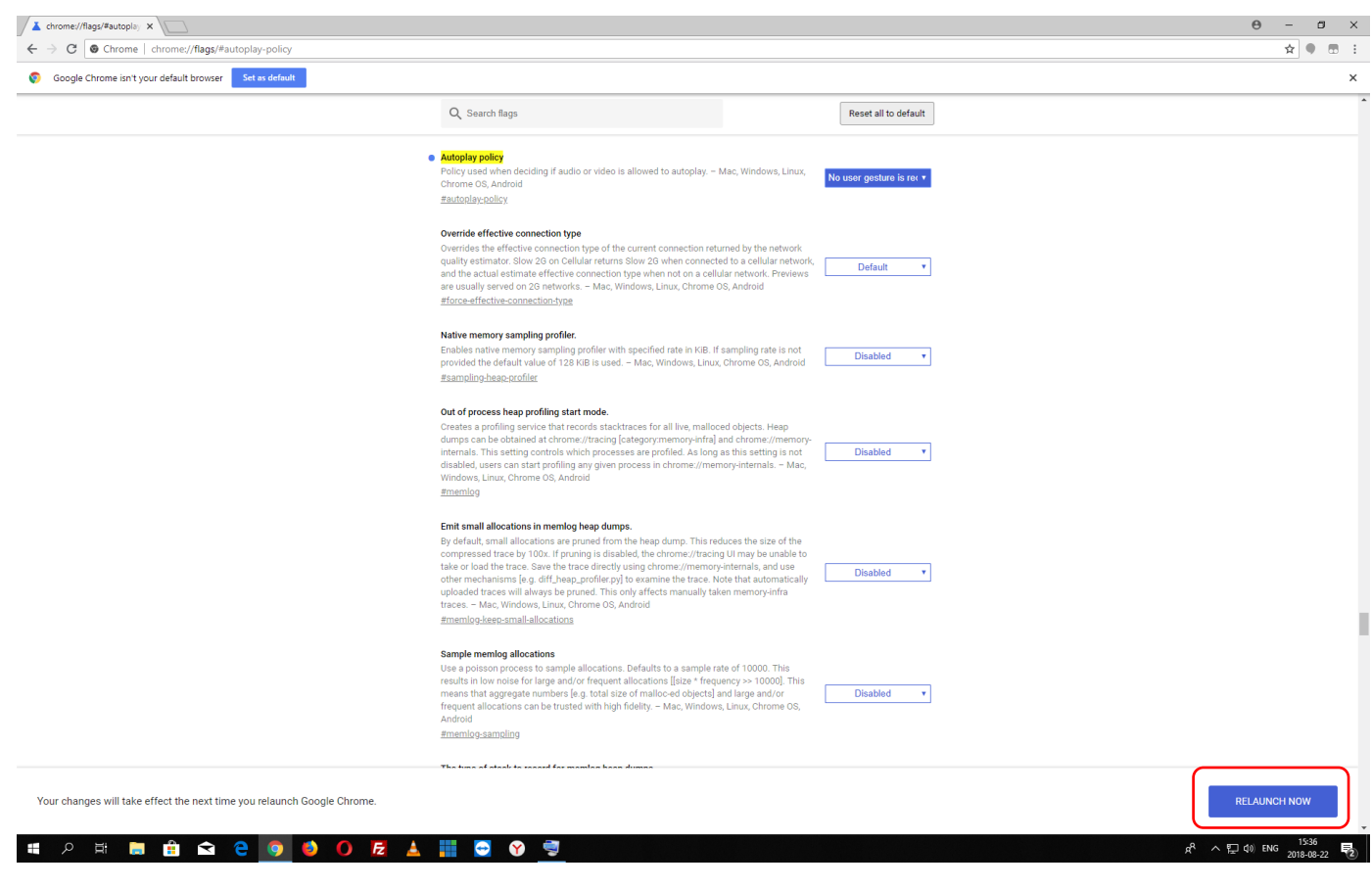

### **Naršyklė Opera**

**1 žingsnis :** Suvesti naršyklės komandų eilutėje – **opera://flags/#autoplay-policy**

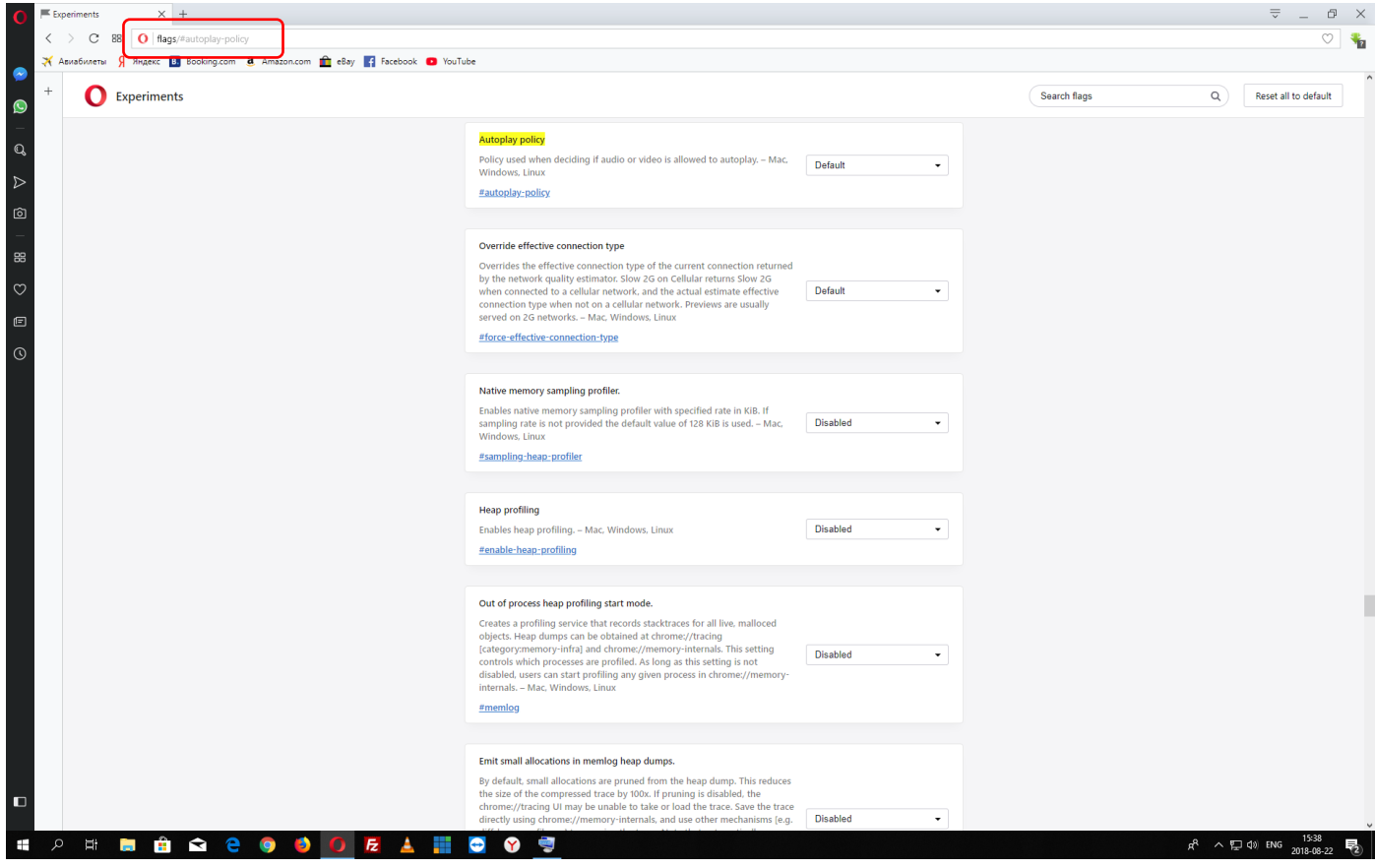

**2 žingsnis :** "Autoplay policy" nustatymose pasirinkti – **No user gesture is required**

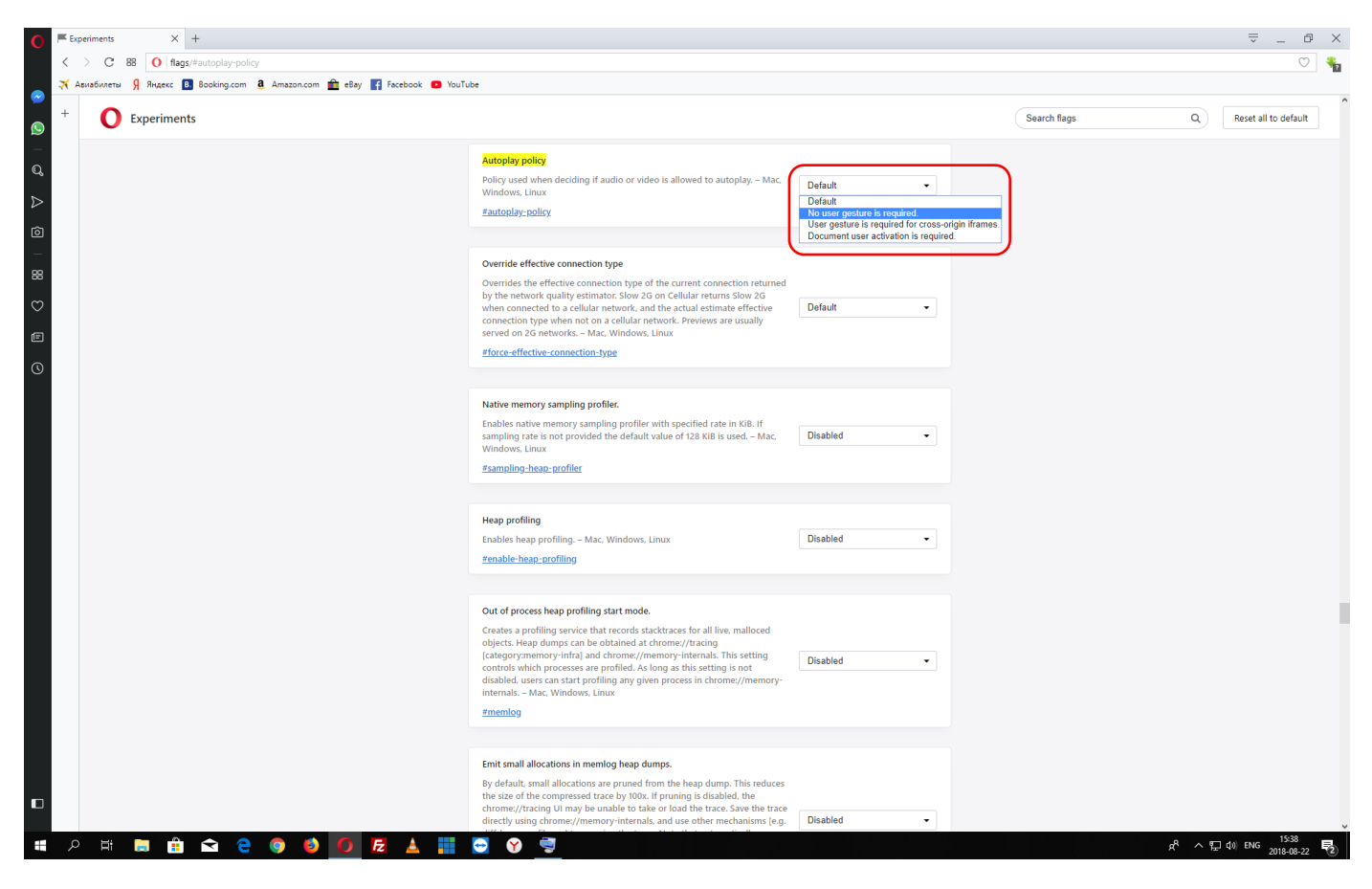

```
3 žingsnis: Paspausti mygtuką – RELAUNCH NOW
```
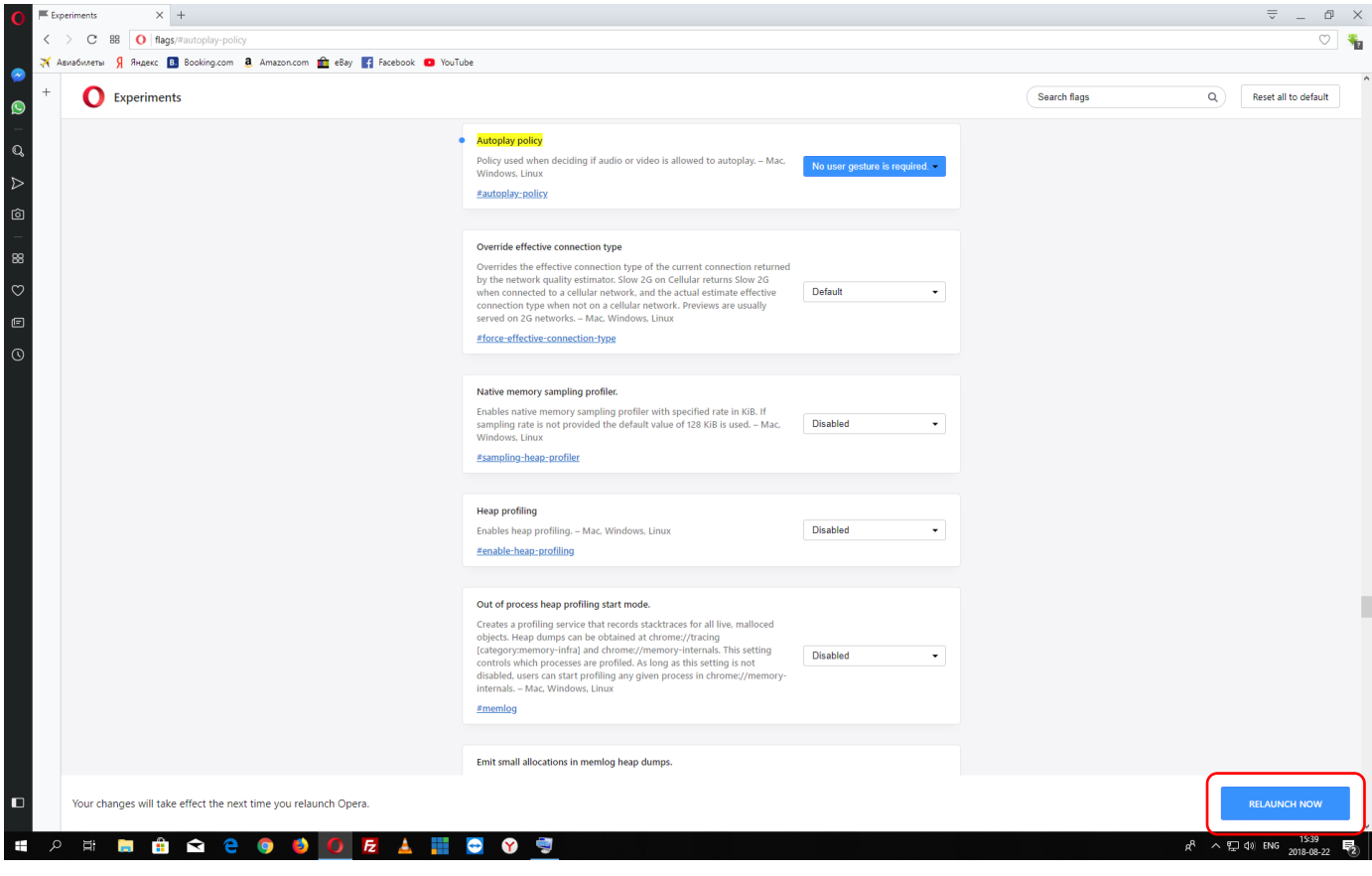

# **Naršyklė Safari**

1 žingsnis : Atsidarius Safari naršyklėje [www.pressjazz.tv](http://www.pressjazz.tv/) tinklalapį – pagrindiniame meniu pasirinkti "Safari", o paskui meniu punktą "Settings for This Website", kaip parodyta nuotraukoje.

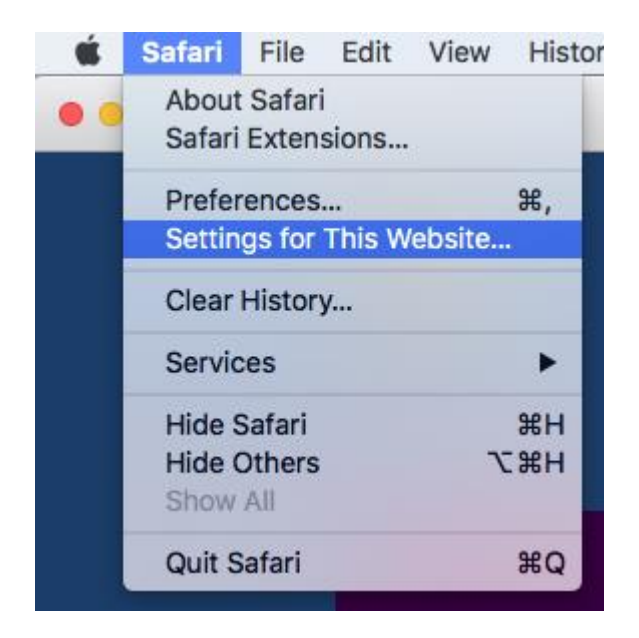

2 žingsnis : Atsidariusiame lange prie punkto "Auto-Play" pasirinkti – "Allow All Auto-play"

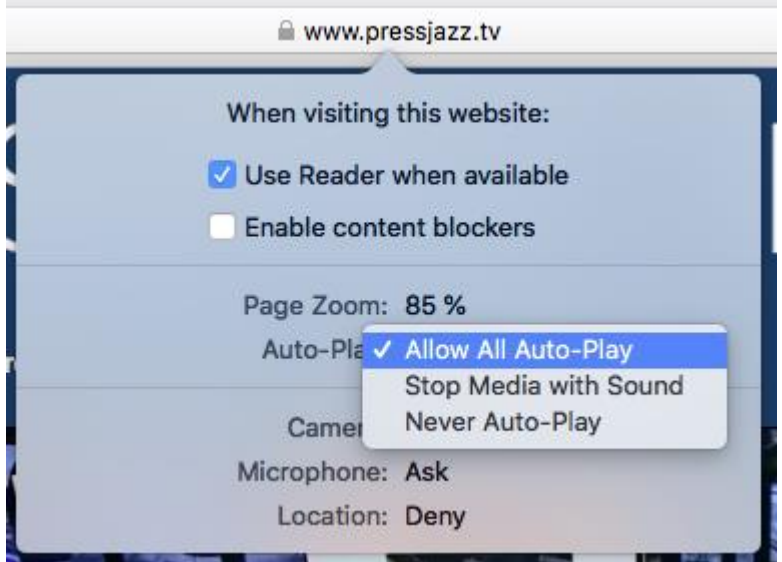

**3 žingsnis** : **Perkrauti naršyklę**.